Excel Solutions Team | Computer Training Center

# **Microsoft® Office Access® 2016: Level 1**

### **Training Course Content**

**Course Objective:** You will create and modify new databases and their various objects. This course is designed for students who wish to learn the basic operations of the Microsoft Access database program to perform their day-to-day responsibilities, and who want to use the application to be more productive in their work. It provides the fundamental knowledge and techniques needed to use more complex Access features such as maintaining databases and using programming techniques that enhance Access applications.

**Prerequisites:** You should be familiar with using Windows computers and managing information on the computer. Specifically, you should be able to easily launch and close programs; navigate to information stored on the computer; and manage files and folders.

**What's New in 2016:** See how the new Tell Me feature enables you to quickly find features, or have Access help you with what you want to do next. The Add Tables dialog box has been increased in size to make it easier to see more table and query names in your database, and five of the most popular database templates have been redesigned to have a more modern look and feel.

### **Lesson 1: Getting Started with Access Databases**

Topic 1A: Identify the Elements of the Access 2016 Interface Topic 1B: Identify the Components of a Database Topic 1C: Examine the Relational Database Design Process

#### **Lesson 2: Building the Structure of a Database**

Topic 2A: Create a New Database Topic 2B: Create a Table Topic 2C: Manage Tables Topic 2D: Establish Table Relationships

### **Lesson 3: Managing Data in a Table**

Topic 3A: Modify Table Data Topic 3B: Sort and Filter Records Topic 3C: Work with Subdatasheets

### **Lesson 4: Querying a Database**

Topic 4A: Create a Query Topic 4B: Add Criteria to a Query Topic 4C: Add a Calculated Field to a Query Topic 4D: Perform Calculations on a Record **Grouping** 

### **Lesson 5: Designing Forms**

Topic 5A: Create a Form Topic 5B: Modify the Design of a Form Topic 5C: View and Edit Data Using an Access Form

### **Lesson 6: Generating Reports**

Topic 6A: Create a Report Topic 6B: Add a Control to a Report Topic 6C: Format the Controls in a Report Topic 6D: Enhance the Appearance of a Report Topic 6E: Prepare a Report for Print

Excel Solutions Team | Computer Training Center

# **Microsoft® Office Access® 2016: Level 2**

### **Training Course Content**

**Course Objective:** You will improve and customize tables, queries, forms and reports, and share Access data with other applications. This course is designed for individuals who wish to learn intermediate-level operations of the Microsoft® Office Access® program. The target students may also include individuals whose job responsibilities include creating databases, tables, and relationships, as well as working with and revising intermediate-level queries, forms, and reports. It also introduces them to integrating Access data with other applications such as Microsoft Office Word or Excel.

**Prerequisites:** To ensure your success, we recommend that you first take Access Level 1 or have equivalent knowledge and skills.

**What's New in 2016:** See how the new Tell Me feature enables you to quickly find features, or have Access help you with what you want to do next. The Add Tables dialog box has been increased in size to make it easier to see more table and query names in your database, and five of the most popular database templates have been redesigned to have a more modern look and feel.

### **Lesson 1: Controlling Data Entry**

Topic 1A: Constrain Data Entry Using Field **Properties** Topic 1B: Establish Data Entry Formats for Entering Field Values Topic 1C: Create a List of Values for a Field

### **Lesson 2: Joining Tables**

Topic 2A: Create Query Joins Topic 2B: Join Tables That Have No Common Fields Topic 2C: Relate Data within a Table

### **Lesson 3: Creating Flexible Queries**

Topic 3A: Set the Select Query Properties Topic 3B: Retrieve Records Based on Input **Criteria** Topic 3C: Create Action Queries

### **Lesson 4: Improving Forms**

Topic 4A: Restrict Data Entry in Forms Topic 4B: Organize Information with Tab Pages Topic 4C: Add a Command Button to a Form Topic 4D: Create a Subform Topic 4E: Display a Summary of Data in a Form Topic 4F: Change the Display of Data **Conditionally** 

### **Lesson 5: Customizing Reports**

Topic 5A: Organize Report Information Topic 5B: Format Reports Topic 5C: Control Report Pagination Topic 5D: Add a Calculated Field to a Report Topic 5E: Add a Subreport to an Existing Report Topic 5F: Create a Mailing Label Report

### **Lesson 6: Sharing Data across Applications**

Topic 6A: Import Data into Access Topic 6B: Export Data to Text File Formats Topic 6C: Export Access Data to Excel Topic 6D: Create a Mail Merge

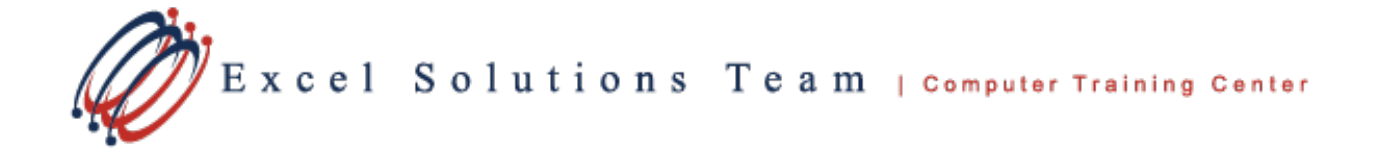

## **Microsoft® Office Access® 2016: Level 3**

### **Training Course Content**

**Course Objective:** You will create complex Access databases by structuring existing data, writing advanced queries, working with macros, and performing database maintenance. This course is for the individual whose job responsibilities include working with related tables; creating advanced queries, forms, and reports; writing macros to automate common tasks; and performing general database maintenance.

**Prerequisites:** To ensure your success, we recommend that you first take Access Level 1 and Level 2, or have equivalent knowledge and skills - such as knowledge of basic and intermediate features of Access tables, relationships, and queries, forms, and reports.

**What's New in 2016:** See how the new Tell Me feature enables you to quickly find features, or have Access help you with what you want to do next. The Add Tables dialog box has been increased in size to make it easier to see more table and query names in your database, and five of the most popular database templates have been redesigned to have a more modern look and feel. For complex Access databases with links to many sources, the Linked Table Manager can easily export a list to Excel.

#### **Lesson 1: Structuring Existing Data**

Topic 1A: Restructure the Data in a Table Topic 1B: Create a Junction Table Topic 1C: Improve the Table Structure

#### **Lesson 2: Writing Advanced Queries**

Topic 2A: Create Subqueries Topic 2B: Create Unmatched and Duplicate **Queries** Topic 2C: Filter Records Using Criteria Topic 2D: Summarize Data Using a Crosstab Query Topic 2E: Create a PivotTable and a PivotChart

### **Lesson 3: Simplifying Tasks with Macros**

Topic 3A: Create a Macro Topic 3B: Attach a Macro Topic 3C: Restrict Records Using a Condition Topic 3D: Validate Data Using a Macro Topic 3E: Automate Data Entry Using a Macro

### **Lesson 4: Creating Effective Reports**

Topic 4A: Include a Chart in a Report Topic 4B: Print Data in Columns Topic 4C: Cancel Printing of a Blank Report Topic 4D: Publish a Report as a PDF

### **Lesson 5: Maintaining an Access Database**

Topic 5A: Link Tables to External Data Sources Topic 5B: Manage a Database Topic 5C: Determine Object Dependency Topic 5D: Document a Database Topic 5E: Analyze the Performance of a Database

Excel Solutions Team | Computer Training Center

# **Microsoft® Office Access® 2016: Level 4**

### **Training Course Content**

**Course Objective:** You will exchange data with other applications, automate business processes by using VBA code, and secure and share databases. This course is designed for students who have a thorough understanding of the basic and advanced user features of the Microsoft® Office Access® 2016 application, and are interested in learning introductory level administrator skill sets. The course is also for students who may be working in a networked or SharePoint environment and may need to adapt Access applications to the environment.

**Prerequisites:** To ensure your success, we recommend that you first take Access Level 1, Level 2, and Level 3, or have equivalent knowledge and skills - such as knowledge of basic and intermediate features of Access tables, relationships, and queries, forms, and reports, and macros.

**What's New in 2016:** See how the new Tell Me feature enables you to quickly find features, or have Access help you with what you want to do next. The Add Tables dialog box has been increased in size to make it easier to see more table and query names in your database, and five of the most popular database templates have been redesigned to have a more modern look and feel. For complex Access databases with links to many sources, the Linked Table Manager can easily export a list to Excel.

### **Lesson 1: Integrating Access into Your Business**

Topic 1A: Import XML Data into an Access Database Topic 1B: Export Access Data to the XML Format Topic 1C: Export Data to an Outlook Address Book Topic 1D: Collect Data through Email Messages

### **Lesson 2: Automating a Business Process with VBA**

Topic 2A: Create a Standard Module Topic 2B: Develop Code Topic 2C: Call a Procedure from a Form Topic 2D: Run a Procedure

### **Lesson 3: Managing Switchboards**

Topic 3A: Create a Database Switchboard Topic 3B: Modify a Database Switchboard Topic 3C: Set the Startup Options

## **Lesson 4: Distributing and Securing Databases**

Topic 4A: Split a Database Topic 4B: Implement Security Topic 4C: Set Passwords Topic 4D: Convert an Access Database to an ACCDE File Topic 4E: Package a Database with a Digital **Signature** 

## **Lesson 5: Sharing Databases Using a SharePoint Site**

Topic 5A: Export a Table to a SharePoint List Topic 5B: Import Data from a SharePoint List Topic 5C: Publish a Database to a SharePoint **Site** Topic 5D: Move a Database to a SharePoint

Site Topic 5E: Work Offline